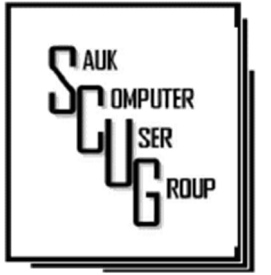

#### **INSIDE THIS ISSUE:**

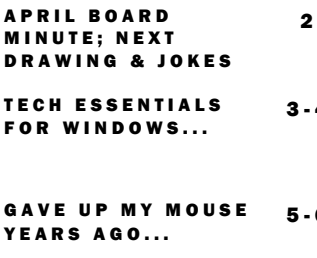

 $\overline{\mathbf{A}}$ 

5 - 6

7

CAN'T EMPTY CLIPBOARD IN E X C E L

### Club Information

Sauk Computer User Group PO Box 215 Sterling, IL 61081-0215

Neal Shipley - President topgun05@gmail.com

*Website*  www.saukcomputerusergroup.org

SCUG Email

saukcomputerusergroup@gmail.com

Editor and Printing done by:

Joe Fornero

j4nero @thewisp.net

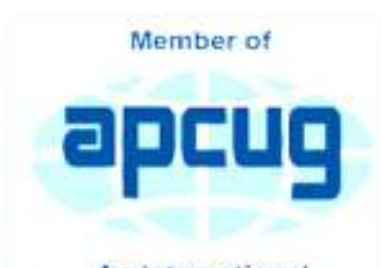

An International **Association of Technology** & Computer User Groups

# T H E C O M P U T E R C O N N E C T I O N S A U K C O M P U T E R U S E R G R O U P

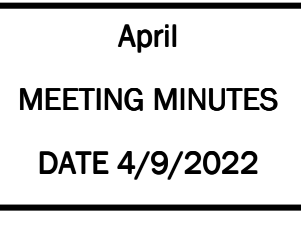

Open Meeting: by Neal

Question and answers: -Be careful of Comcast scam trying to sell upgrade to software.

-Watch for emails originating from Russia and its associates.

-Roku voice remote doesn't improve navigation to stations.

-New phone repair shop, Quick Phone Repair, opened across from Ken Nelson in Dixon. Repairs mobile phones, tablets, and IPad.

-Straight Phone from Walmart takes care of phone issues with standard plan,

-Terry has retired from his duties at WCSC and Neal will assume responsibilities. Terry was recognized for his many year of

#### MAY 2022 VOLUME THIRTY-THREE **NUMBER FIVE**

contributions to the club.

-Windows 11 seems to have faster boot-up speeds.

-To eliminate delay caused by unneeded items at start-up, go into task manager process start-up list and disenable item.

Treasurer's report: presented by Joe I and approved by membership.

Old business: - Art Bendick's funeral service was very nice and club member attendance was much appreciated by Art's family. Looking at ways of honoring Art's memory.

-Discussed information on Recycling locations.

New business: Board meeting at Angelo's in Dixon on Wednesday, 04/13/22 at 6:00 pm (5:30 pm to eat).

Adiournment: motion made to adjourn and seconded.

Program: Computer Coding For Kids program at Dixon Public Library, presented by Kathleen Schaefer, Youth Programming Coordinator. Teaches basics in computer program coding to students in pre-school through middle school. It is currently offered after school, but would like to have it offered online. Program consists of videos and activities to teach students basics of coding on code.org website.

### Next month's program:

TBD. Potential virtual collecting program to be presented by Terry; John Miller may do program in future.

*Respectfully submitted by Secretary Nancy Rich* 

# April Board Minutes 04/13/2022

Meeting was called to order by: Neal

### Attending the meeting

were: Joe Fornero, Neal Shipley, Glenda MacLennan, Cheryl Johnson, Lorraine Armstrong, Tom and Nancy Rich, Joe Schmitt George and Gloria Schneider & Janice Maves

Treasurer's report was presented by: Joe F. and approved by board

Discussion Highlights: -Three laptops from Bill S. offered to club members for \$40 donation.

-Neal has been cleaning and organizing the computer lab at WCSC. He disposed of many desktops and monitors.

-Evaluating when and what to start training classes at center.

-Club to donate additional \$200 to memorial for Art Bendick to repair awning above doorway on south side of WCSC building. Motion approved by board.

-Reviewed club sponsoring

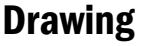

May drawing will include a chance at \$25 gift cards based on new criteria and some misc. items.

of service dog at CGH, but program has not been reinstated yet. Club will contact CGH to express our interest in continuing our involvement.

-July meeting will be on either the 9th or 16th (decision to be made later) at the Pizza Ranch in Sterling. Attendees are requested to pay \$2.00 / person ahead of meeting.

Future Programs: TBD. Will contact Surf Broadband concerning future program on fiber optic internet service. Also, Terry to do future program on virtual collecting.

Adjournment: Meeting ad journed.

*Respectfully submitted by Secretary Nancy Rich* 

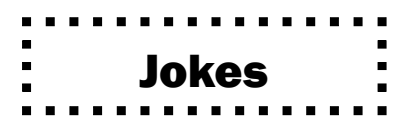

Technology is advancing, and so are the jokes. Some of these jokes surely fall under the 'best technology jokes' category. Here we present to you a list of hilarious techie jokes and funny jokes that will make every techie crack up with laughter. Take a read and pick which one you like!

7. Why do programmers mix up festivals like Halloween with Christmas? Because 31 OCT = 25 DEC.

8. What do you call an IPhone that sleeps too much? Dead Siri-ous.

9. What made the JavaScript developer so sad? He did not Node how to Express himself.

10. Why was the mobile phone wearing glasses? Because it lost its contacts.

11. Why did the developer become so poor? Because he used up all his cache.

12. What was the name of the band that did not perform any gigs? 1023 MB..

# Tech Essentials for Windows : Everyone Should Know These TOP-25

### By Jim Cerney

We get comfortable on our sofa while technology keeps marching on. Here is what I would consider being the absolute BASIC knowledge you need to enjoy your Windows computer. I do not include tablets or smartphones here, but I bet you can guess which of these would apply to them as well. Ok, can you check all these off your "must know" list? Try rating each of these as to your knowledge level – "confident," "so-so," or "need to know more." If you have doubts, please Ask Google about it or ask people at your computer group.

- 1. Turn your device on and off, including totally off, so you don't use the battery.
- 2. Mouse use left-click, right-click, and scroll wheel.
- 3. Camera, speakers, earbuds, microphone, and other such plug-ins.
- 4. Printer hookup, text, change ink cartridges.
- 5. Internet modem test, restart, and know you are on the internet.
- 6. Open an app in a window. Change the size of a window, minimize and maximize it.
- 7. Move a window on your screen, work with more than one window open at the same time.
- 8. Closing a window.
- 9. Touchscreen skills swiping, dragging, touching, enlarging, shrinking the screen, etc.
- 10. Log in to an account and log out after you are done.
- 11. Security app or software, know that it is working, scanning your computer for possible problems.
- 12, Keep ALL your passwords and logins in a good place.
- 13. Basic Windows settings personalization, screen text size, and other options you can set for the way you use your computer.
- 14. Download a new app.
- 15. Search the internet for anything.
- 16. Find all the apps on your computer (Windows "start" button) and delete an app you no longer want.

17. Basic email skills – send a new email, maintain your CONTACT LIST, forward an email to others, add an attachment file.

# Tech Essentials for Windows : Everyone Should Know These TOP-25 (cont.) The Page 4

18. Text editing – enter text, correct text, highlight text, copy and paste text.

19. Copy and paste other files and things such as a photo from the internet.

20. Browse the internet, going to different web pages, bookmark web pages, etc.

- 21. Use File Explorer to work with files and folders rename, delete, create new folders, organize, etc.
- 22. Use a plug-in memory device, such as a small "pocket" drive, backup drive, or disc.
- 23. Create a new icon on your desktop, delete icons you no longer want.
- 24. Do online banking at your bank.
- 25. Taskbar functions and areas Windows icon, search bar, quick-launch, notifications, etc.

Remember when you used a mouse for the first time? I bet you haven't realized how much technology you have learned in the past ten years or so. Don't forget to Ask Google if there is anything on this list you are unsure about; it is a great way to learn. Don't be left behind -- you'll miss out on some fun stuff now and what's coming in the future.

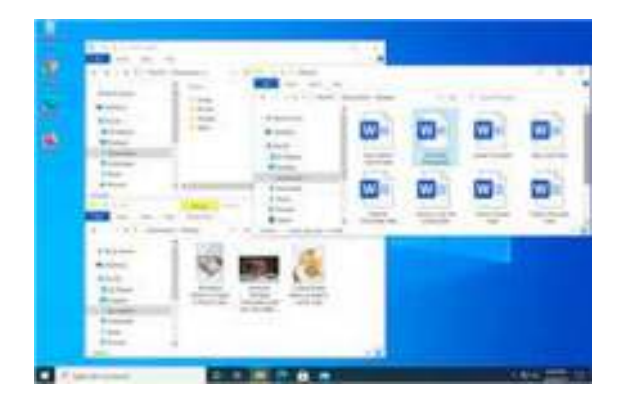

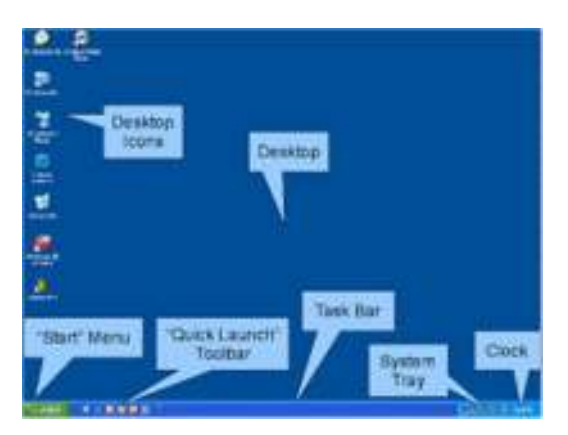

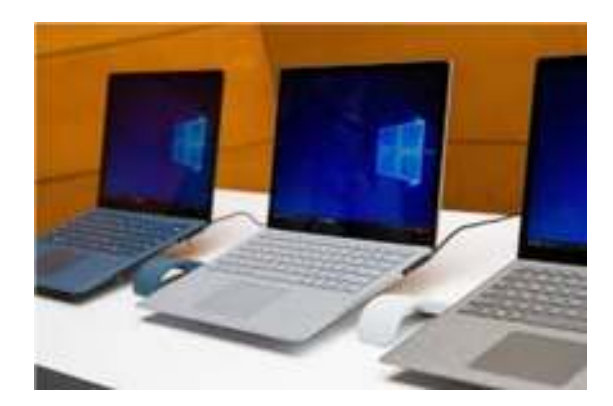

*By Jim Cerny, Forums Coordinator, and Class Instructor https://thestug.org/ jimcerny123 (at )gmail.com* 

# Gave Up My Mouse Long Ago and I'm Happy I Did If You Hate Your Mouse, Try a Trackball Instead By Kurt Jefferson

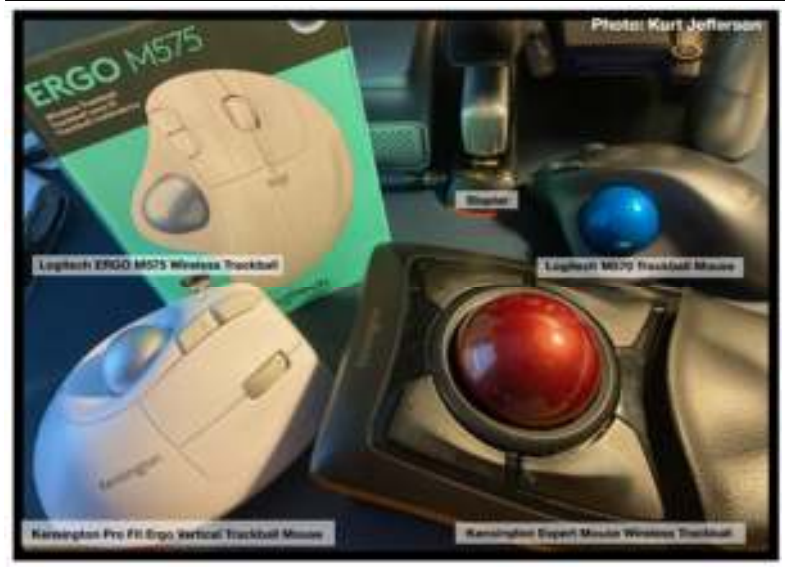

The article in Gizmodo doesn't mince words with the headline: "With its big roly-poly ball and huge hand rest, the venerable trackball mouse looks like a holdover from 1996. Or maybe 1946 – that's the first time a trackball was used as an input device in a computer," writes Alex Cranz in his 2017 article.

He asserts the waning popularity of the lowly trackball after more of us began using the mouse and then the trackpad. Cranz adds, "But here's the thing: The trackball is still good. Not just

good—the trackball is great. So great that Logitech is introducing its first trackball in many years is a cause for celebration—even if I have some issues with my new favorite input device."

So, in 2017, Switzerland–based Logitech introduced its first new trackball in years. Guess what? The MX Ergo was a major hit. And sales are still climbing. Last fall, Logitech reported a 26% increase in mice and trackball sales. (Logitech sells plenty of mice – but it's also discovering many people insist on trackballs instead.)

Then, last October, Logitech introduced yet another trackball: the Ergo M575. The user can connect to a desktop or laptop, Mac or PC via a USB interface with a small transceiver or Bluetooth. It will also connect to an iPad using the Bluetooth option.

As more of us began working and teaching school from home in 2020 because of the pandemic, more of us are actively ditching our mice. (Plenty of us are still working and teaching from home via Zoom and other software.)

*Make Tech Easier explains why trackballs are better for you: "More workers are aware of the health risks and problems associated with long periods of sitting daily. It's supremely unhealthy, and many companies have made a serious effort to help modern office workers reduce the risks of desk-bound work.* 

*While standing up will help your health, more ergonomic input devices can protect you from an RSI or repetitive strain injury.* 

*These injuries are caused by repeatedly straining your body in the same way, over and over* 

# Gave Up My Mouse Long Ago…(cont.)

*again. These injuries can cause numbness, tingling, and pain, and they won't go away until you stop the stressor.* 

*Trackball mice can be a blessing for workers suffering from a wrist-based RSI or carpal tunnel. The benefit comes from the trackball's stable position. While you move your wrist and arm to manipulate a traditional mouse, you only need to move your fingers to use a trackball. If you use a wrist rest with your trackball, your wrist will be at a healthier angle. This frees it from the strain associated with sliding your mouse around. Because your hand stays in one place, your arm and wrist won't be strained by the constant back and forth movement of a mouse."* 

As *Popular Mechanics* wrote in June, "A trackball mouse is a great way to make endless mouse movement less strenuous." It's proven that trackballs reduce wrist stress and grip fatigue.

While the best–selling Logitech trackballs are thumb-operated, Kensington, which might be called the "king of trackballs," sells at least seven trackballs on its website, on Amazon, Newegg, and other online sellers.

 Because of growing demand, Kensington has released several new trackballs in recent years, including the:

Expert Mouse Wireless Trackball Pro Fit® Ergo Vertical Wireless Trackball (White & Black) Orbit® Fusion Wireless Trackball Wired Orbit® Trackball with Scroll Ring Orbit® Optical Trackball.

The popular Expert Mouse Wireless Trackball often tops the ratings when reviewers put trackballs through their paces. The Wirecutter (a review website purchased by The New York Times), trackballmouse.org, gadgetreviews.com, and iMore all praise that finger-operated device.

A Japanese trackball maker, Elecom, has also earned a steady but growing market share in the States. Elecom currently makes the only trackball especially designed for left-handed users. It's the Elecom M–XT4DRBK model. (Read about it here at amazon.com).

Popular Mechanic's website tells what to look for as you decide whether or not to opt for the benefits of a trackball.

> *By Kurt Jefferson, Editor, CKCS Newsletter October 2022 Issue https://ckcs.org/ lextown2 (at) gmail.com*

# Can't Empty the Clipboard in Excel

Page 7

## By Allen Wynet

Jerry is trying to cut information from one cell and paste it into another cell. He can cut it just fine, but when he tries to paste it, he gets an error message, "Cannot Empty the Clipboard." Jerry wonders what causes this error.

This has been a problem in Excel for some time. (Actually, the problem seems to crop up in several different Office applications, not just Excel.) It seems to be more prevalent in versions of Excel earlier than Excel 2007, but it has been reported in the latest versions, as well.

The solutions for the problem depend upon what is causing the problem and which version of Excel you are using. As an example, here are two different articles at the Microsoft Office Support that address the issue for older and newer versions of the program:

https://support.office.com/en-us/community?threadid=d0239f09-cb2d-4300-b19d-603795f909b7

https://support.office.com/en-us/community?threadid=224b2a59-8a0c-4897-babaa481dd06e085

Note that the articles are focused on entirely different versions of Excel and entirely different causes. Apparently, Microsoft has begun to listen to Excel users that have complained about this annoying error message. As noted in the second article listed above, in 2016 "we made some improvements to Office 365 users so that this error message only shows once per Excel instance." A quick Google search for the error message shows that it still occasionally occurs in the latest versions of Excel.

Basically, the way you can fix this problem is to figure out what program (Windows add-on or third-party software) is interfering with how Excel wants to work with the Clipboard. You can do this by starting Windows with a "clean slate" (without any other programs running in the background). Add the programs back in, one at a time, until the problem crops up again. You can then determine whether you want to use the offending program or not.

> *By Allen Wynet Tips.net >Excel Tip >Editing (last updated November 23, 2019)*

Hello All

Neal here. Just wanted to update everyone for my Friday night Zoom meetings. We will be available for April 29th and May 6th and 13th at 7:30 pm as usual.

Join Zoom Meeting

https://us02web.zoom.us/j/3975898877? pwd=RjF5ZTM3R25qNXhHRjdWRVAzQ1M2Zz09

Meeting ID: 397 589 8877 Passcode: 4ukxAh

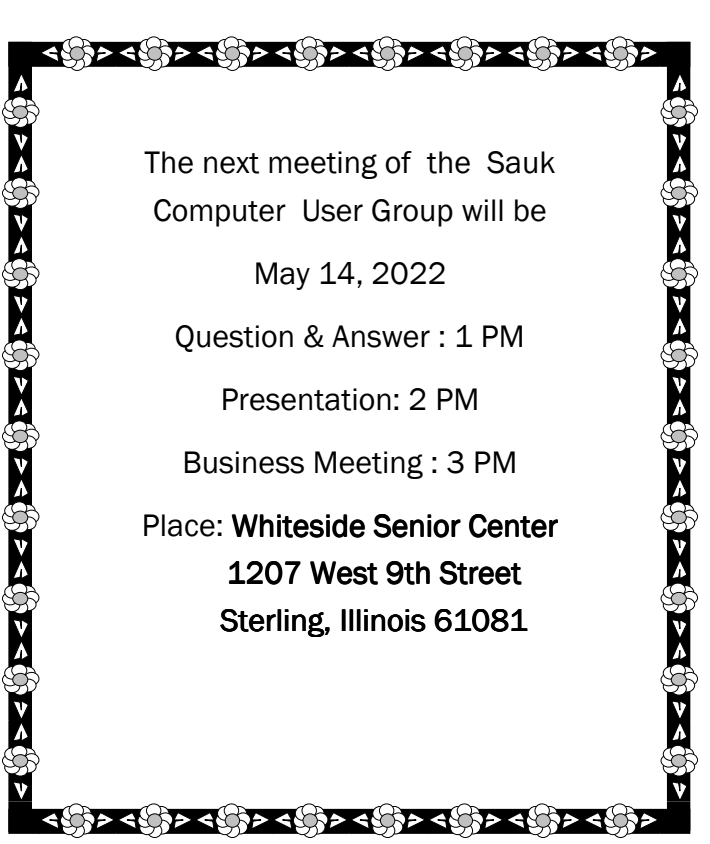

**MAY PRESENTATION WILL BE JENNIFER** A L V A R E Z FROM SURF BROADBAND ON STREAMING & THE AVAILABLE BROADBAND

There will be a Question & Answer. Bring any questions you have about your computer or problems you may be having. It will be conducted by: **Neal Shipley**